Number 1 • 98–102

# **Onkologia w Internecie • Oncology in the Internet**

# *Cancerworld* – portal internetowy, w którym wszystko kręci się wokół onkologii **(cz. I)**

## Andrzej Komorowski

Stanisław Lem zwracał uwagę w *Cyberiadzie* na problem nadmiaru informacji i wynikającej z tego konieczności dokonywania bardzo starannej selekcji. Dziś jesteśmy świadkami spełnienia się tej wizji; zalew informacji nie był nigdy równie duży jak obecnie, w dobie Internetu. Stąd też coraz częściej pojawiają się inicjatywy zmierzające do zgrupowania pod jednym szyldem interesujàcych i wiarygodnych źródeł informacji dotyczących tego samego tematu. Przykładem takiej inicjatywy jest portal *Cancerworld* (tj. świat raka, świat nowotworów), do którego trafimy wpisując w odpowiednim oknie przeglądarki WWW adres www.cancerworld.com lub www.cancerworld.org.

Łącząc się z portalem, nie znajdziemy się od razu na jego stronie głównej (Ryc. 1) – wcześniej zobaczymy animowaną reklamę Cancerworld. Dla tych, którzy odwiedzają tę stronę po raz kolejny, bądź po prostu nie mają ochoty czekać na pojawienie się interesujących informacji, w prawym dolnym rogu ekranu przygotowano odsy łacz *skip intro* (tj. omiń wstęp). Po jego kliknięciu zostaniemy automatycznie połączeni z właściwą stroną główną portalu.

Portal *Cancerworld* nie jest niezależną instytucją, lecz raczej stowarzyszeniem kilku organizacji majàcych za cel walkę z chorobami nowotworowymi. Wyrazem takiego właśnie statusu jest strona główna portalu, która jako taka nie zawiera żadnych konkretnych informacji. Znaleźć na niej można loga wszystkich instytucji, które postanowiły wspólnie stworzyć swoją siedzibę w sieci Internet. Aby dostać się na właściwą stronę główną którejkolwiek z nich, wystarczy kliknàç odpowiednie logo (Ryc. 1).

### **European School of Oncology – najwa˝niejsze ogniwo**

Tuż poniżej logo portalu *Cancerworld*, w lewym górnym rogu ekranu, znajduje się logo ESO (European School of Oncology). Działające już od ponad 20 lat ESO jest poważaną w Europie i poza nią organizacją skupiającą się na szkoleniach lekarzy i pielęgniarek zajmujących się chorymi na choroby nowotworowe. Klikajàc logo ESO łączymy się z główną stroną szkoły (Ryc. 2). Liczba dostępnych tam informacji może wydać się w pierwszej

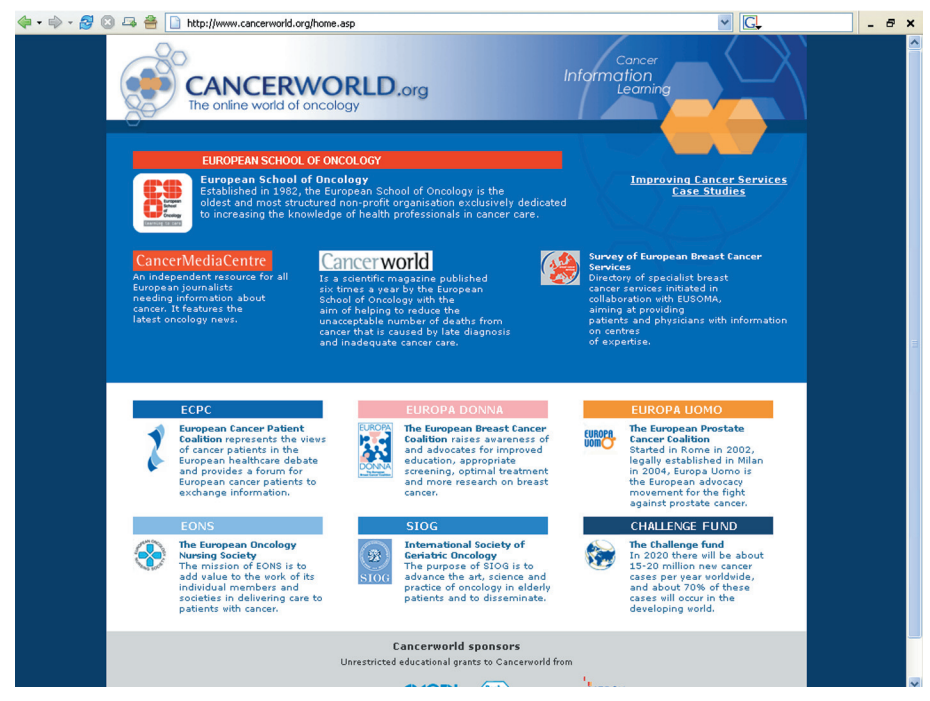

Ryc. 1. Strona główna portalu www.cancerworld.org

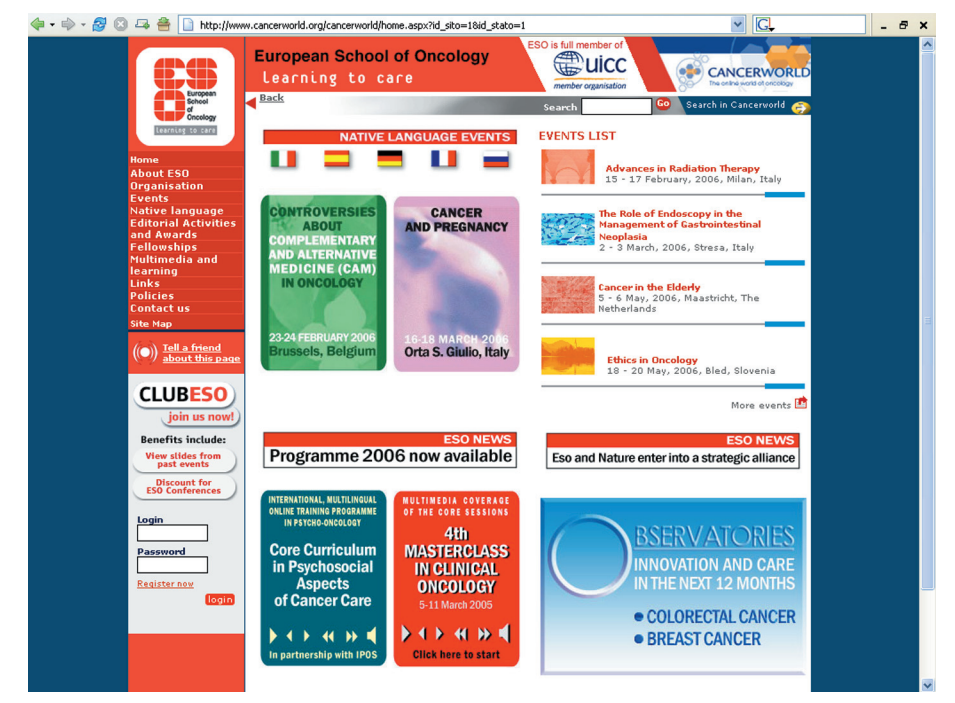

Ryc. 2. Strona główna European School of Oncology

chwili przytłaczająca, ale analizując stronę krok po kroku można się przekonać, że należący do ESO serwis WWW jest skonstruowany w sposób przemyślany i pozwalający użytkownikowi znaleźć szybko wszystkie interesujące go informacje. W centralnej części strony, nieco po lewej, zwracają uwagę duże ogłoszenia (tzw. bannery). Bannery mają formę niewielkiego kwadratu lub prostokąta w obrębie którego znajduje się krótka informacja; kliknięcie banneru powoduje połączenie ze stroną WWW, na której znajduje się więcej odnośnych informacji. Osobiście zachęcam do odnalezienia w serwisie ESO banneru poświęconego jednemu z najważniejszych przedsięwzięć ESO, jakim bez wàtpienia jest *Masterclass in Clinical Oncology* (tj. kurs doskonalàcy w onkologii klinicznej). Klikajàc banner kursu organizowanego w 2006 roku na Malcie zobaczymy (Ryc. 3), że już sama lista wykładowców imponuje każdemu interesującemu się onkologią lekarzowi. Wśród wykładowców znajdują się bowiem Umberto Veronesi – twórca oszczędzającego leczenia raka piersi, John Northover – jeden z największych autorytetów w dziedzinie całkowitego wycięcia *mesorectum* czy Franco Cavalli – dyrektor UICC (Union International Contre le

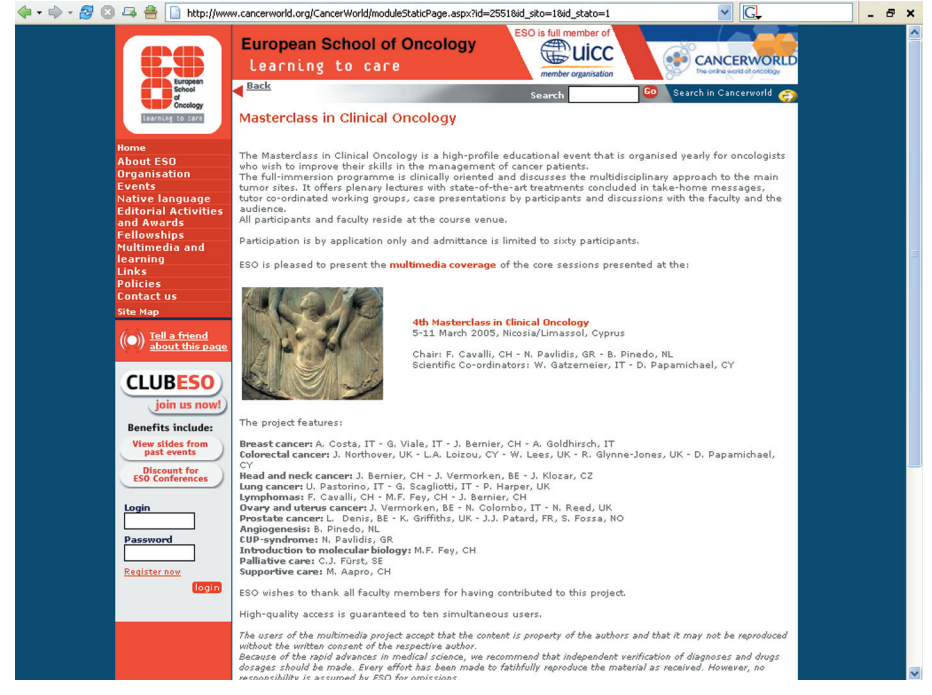

**Ryc. 3.** Strona z informacjami dotyczàcymi Masterclass of Clinical Oncology

Cancer). Kompletną listę nazwisk wykładowców możemy zobaczyć po prawej stronie ekranu. Powyżej spisu wykładowców, na górze ekranu, po prawej stronie, znajdują się odsyłacze do szczegółowych informacji o programie kursu (*Programme*), dane o wyk∏adowcach (*Faculty*), ogólne wiadomości na temat kursu (*Information*) oraz o sposobie rejestracji (*Registration*). Aby dostać się do stron WWW zawierających odpowiednie informacje należy kliknąć właściwy odsyłacz. I tak klikając "Registration", dowiemy się jakie warunki należy spełnić, aby zostać zakwalifikowanym na kurs. Myślę, że warto poświęcić chwilę na zapoznanie się nimi, gdyż na samym dole prawej kolumny znajduje się dopisek informujący, że wszyscy zakwalifikowani lekarze otrzymajà od European School of Oncology stypendia przeznaczone na sfinansowanie ca∏ego pobytu na Malcie.

### **Stypendia ESO i dofinansowanie wyjazdów** szkoleniowych – wiele możliwości

Jeśli zapytać jakiegoś młodego lekarza po co tak naprawdę szpera w internetowych stronach dotyczących zjazdów i konferencji naukowych, to najprawdopodobniej dowiemy się, że robi to, aby w porę dowiadywać się o możliwościach uzyskania dofinansowania swojego wyjazdu. Takich możliwości nie brakuje na stronie ESO. Oferty stypendialne dotyczà nie tylko organizowanych przez ESO kursów (np. kursu doskonalàcego na Malcie), ale dajà możliwość uzyskania dłuższych, nawet półrocznych stypendiów w renomowanych ośrodkach europejskich. Tylko gdzie znaleźć odpowiednie informacje?

Aby poszukać interesujących stypendiów można oczywiście wrócić na stronę główną portalu. Można to zrobić klikając odpowiednią liczbę razy odsyłacz "Back", ale jest to sposób nużący i niepraktyczny. Można też wpisaç ponownie w okienku przeglàdarki WWW adres portalu www.cancerworld.org, ale po pierwsze musimy kilkanaście razy uderzyć w klawiaturę, a po drugie ponownie znaleźlibyśmy się na stronie powitalnej (z animacją), co nawet przy szybkim kliknięciu odsyłacza "skip intro" kosztowałoby nas kilka dodatkowych sekund. Szczęśliwie twórcy portalu *Cancerworld* ułatwili powrót do głównej strony serwisu danej organizacji – klikajàc logo w lewym górnym rogu strony na której aktualnie się znajdujemy zostaniemy bezpośrednio połączeni ze stroną główną serwisu danego partnera portalu. W naszym wypadku należy więc kliknąć logo ESO znajdujące się w lewym górnym rogu ekranu. Ponownie znajdziemy się wówczas na stronie głównej ESO (Ryc. 2).

Odwiedzając strony innych organizacji w obrębie portalu *Cancerworld*, zwróćmy uwagę na lewy górny róg ekranu; zawsze znajdziemy w nim logo danej organizacji. Natomiast zwracając uwagę na prawy górny róg ekranu znajdziemy się w nim zawsze logo *Cancerworld*. Czy tylko dla przypomnienia? Oczywiście nie; w każdej chwili, klikając to logo, wrócimy na stronę główną portalu (Ryc. 1) bez konieczności oglądania strony powitalnej z animacją i przyciskania *skip intro*.

Wiemy już zatem jak znaleźć się z powrotem na stronie g∏ównej ESO albo na stronie g∏ównej portalu *Cancerworld* – ale przecież chodziło nam o stypendia. Autorzy strony ESO postanowili jeszcze bardziej ułatwić odnajdywanie potrzebnych nam informacji. Spoglàdajàc na lewą część ekranu, zobaczymy, że poniżej logo ESO znajduje się lista z różnymi hasłami. Jest to nie tyle zwykła lista, co aktywne menu; naprowadzajàc wskaênik myszy na kolejne hasła, powodujemy, że "rozwijają się" one, odsłaniając kolejny poziom menu. Klikając na hasła drugiego poziomu menu przejdziemy na odpowiednią stronę serwisu WWW. Jeżeli wskażemy kursorem najbardziej interesujące nas hasło, czyli oczywiście poszukiwane *fellowships* (ang. stypendia), to natychmiast po prawej stronie pojawià się dwie pozycje menu drugiego poziomu: *ESO clinical fellowship fund* i *European fellowships* (Ryc. 4). Po ich kliknięciu uzyskamy interesujące nas informacje.

Za pomocą pozostałych haseł menu znajdujących się po lewej stronie ekranu, możemy uzyskać informacje o innych dziedzinach aktywności European School of Oncology. WÊród wielu ciekawych propozycji zwracajà uwagę kursy prowadzone w językach różnych krajów europejskich. Niestety jak na razie ESO proponuje kursy prowadzone po francusku, niemiecku, włosku, hiszpańsku i rosyjsku, ale może z czasem pojawią się także szkolenia w języku polskim (w ubiegłym roku we współpracy z Centrum Onkologii – Instytutem odbył się w Warszawie kurs ESO w języku polskim).

#### **Klub ESO – otwarty dla ka˝dego**

Za pomocą elementu umieszczonego poniżej menu po lewej stronie ekranu mamy możliwość zapisania się do klubu ESO. Jeśli skorzystamy z tej propozycji, będziemy regularnie informowani o kursach i konferencjach organizowanych przez szkołę, otrzymamy zniżki na opłaty za większość kursów, a na dodatek będziemy mogli na stronie internetowej ESO w każdej chwili przejrzeć prezentacje pochodzące z poprzednich konferencji i szkoleń.

Ponieważ ESO jest stowarzyszone ze wspomnianą wcześniej UICC, na stronie ESO znajdujemy logo UICC. Logo UICC umieszczone jest po lewej stronie logo Cancerworld, w prawej górnej części ekranu. Jeśli na nie klikniemy, znajdziemy się na stronie głównej UICC. Zanim to nastąpi na naszym ekranie pojawi się krótki komunikat informujący, że opuszczamy Cancerworld, co oznacza, że portal ten nie bierze odpowiedzialności za informacje znajdujące się na stronie którą zaraz będziemy oglądać. Jest to oczywiście cenne ostrzeżenie, ale akurat w przypadku zawartości stron UICC nie musimy się obawiać, że informacje które tam znajdziemy będą nierzetelne.

### **˚ycie poza ESO**

Na stronie European School of Oncology znajdziemy bardzo dużo przydatnych informacji dotyczących zarówno stypendiów, konferencji, kursów jak i innych obszarów działalności tej organizacji. Nie sposób przedstawić w tym krótkim tekście wszystkich zasobów tej strony, ale mam

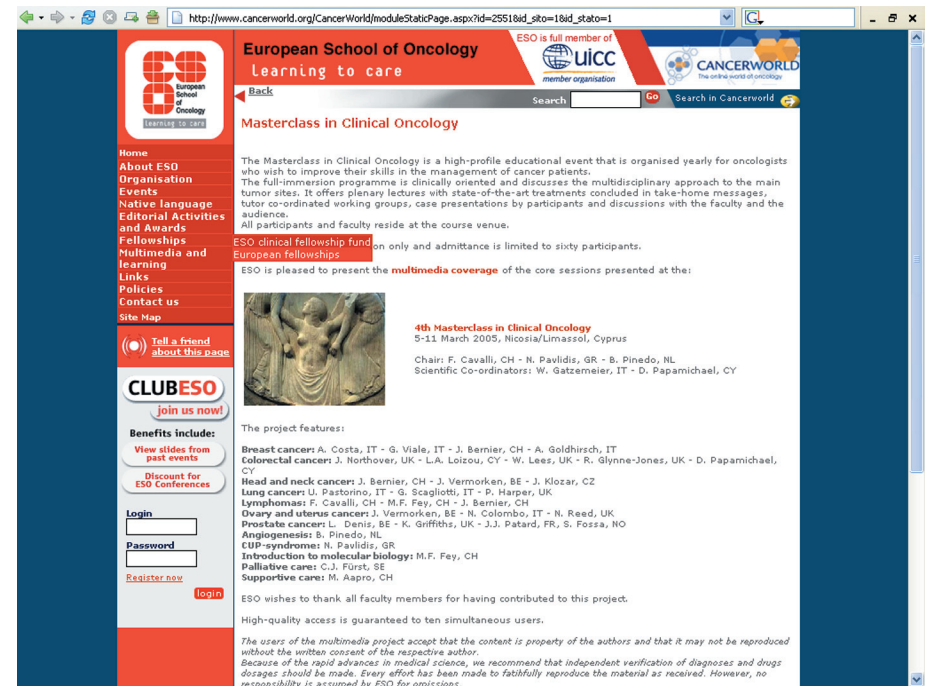

Ryc. 4. Widok strony ESO z rozwiniętym drugim poziomem menu dotyczącym stypendiów

nadzieję, że udało mi się czytelników zachęcić do jej dokładnego poznania. Tymczasem, jeśli wrócimy na stronę g∏ównà portalu *Cancerworld* (dla przypomnienia: najszybciej zrobimy to, klikajàc na logo *Cancerworld*, umieszczone w górnym prawym rogu ekranu na wszystkich stronach w obrębie portalu) będziemy mogli przyjrzeć się innym organizacjom współtworzącym ten interesujący portal.

Zwróćmy uwagę na graficzne zróżnicowanie symboli organizacji tworzących portal Cancerworld. Część z nich, łącznie z ESO, z którego stron właśnie powrócili- $\sin y$ , znajduje się w górnej połowie ekranu, na niebieskim tle. Logo pozostałej grupy umieszczono w dolnej części ekranu, na bia∏ym tle. Nie wynika to jedynie z fantazji grafika. Wszystkie organizacje, których logo znajduje si´ w górnej części, na niebieskim tle, zostały zainicjowane i są prowadzone przez zespół ESO. Na przykład jeśli postanowimy zapoznać się z zawartością strony *Improving* Cancer Services Case Studies ukrywającej się za jedynym odsyłaczem, który nie ma swojego logo, stwierdzimy, że strona główna tego projektu jest w zasadzie identyczna ze stronami ESO. Zasadniczą zawartość tej strony stanowią dok∏adnie opracowane rozwiàzania problemów organizacyjnych, technicznych i leczniczych, jakie zastosowano w europejskich ośrodkach onkologicznych. Wszystkie opracowania przygotowano i udostępniono w formacie .pdf (ang. *Portable Document Format*), przedstawionym w odc. 1 niniejszego cyklu. Wśród opracowań znajdujących się na tej stronie (część w języku francuskim, większość w języku angielskim) do najciekawszych należy analiza dotycząca systemu żywienia chorych opracowanego i stosowanego w jednym z największych ośrodków onkologicznych w Europie, Nederlands Kanker Instituut w Amsterdamie.

Wróçmy jeszcze raz do g∏ównej strony portalu *Cancerworld* i spójrzmy na pozostałe odsyłacze znajdujące się na niebieskim tle. Po lewej stronie znajdujemy projekt *Cancer Media Centre*. Jest to pomysł polegający na stworzeniu miejsca w sieci Internet, z którego mogliby czerpaç wiedzę o onkologii... dziennikarze. Główną zawartością strony są więc wyselekcjonowane opracowania najświeższych doniesień z naukowych czasopism onkologicznych. Dla ułatwienia wyboru przyjęto "gwiazdkowy" system oceniania doniesień. Pięć gwiazdek oznacza najciekawsze i najbardziej wartościowe prace, zaś jedna gwiazdka doniesienia o du˝o mniejszej wadze. Na tej samej stronie znajdziemy też informację o największych, a przez to ciekawych nie tylko dla wàskiego grona ekspertów, europejskich konferencjach dotyczàcych tematów nowotworowych.

#### **Gazeta dla nie tylko dla onkologów –** *Cancerworld Magazine*

Kolejnym projektem ESO ze stroną którego możemy połączyć się z głównej strony portalu *Cancerworld* jest czasopismo *Cancerworld.* Jest to czasopismo nieco nietypowe, o czym możemy się przekonać klikając na logo widoczne po prawej stronie logo *Cancer Media Centre*. Dwumiesięcznik *Cancerworld* nie jest *sensu stricto* czasopismem naukowym. Zamieszcza bowiem zarówno artykuły wybitnych naukowców, jak i teksty przygotowane przez pacjentów, dziennikarzy i pielęgniarki. Ma to być bowiem w zamyśle platforma wymiany poglądów wszystkich osób związanych w jakikolwiek sposób z walką z chorobami nowotworowymi. W znajdującym się typowo po lewej stronie ekranu menu znajdziemy ciekawą propozycję. Po kliknięciu hasła *Free sample* (ang. egzemplarz darmowy) wejdziemy na stronę, na której można poprosić o przesła-

nie darmowego egzemplarza magazynu. Aby go otrzymać należy wysłać list elektroniczny na adres pokazany po prawej stronie ekranu. Ale uwaga: jeśli po prostu klikniemy na widoczny tam adres e-mail spowodujemy otwarcie okna domyślnego programu pocztowego (zazwyczaj *Microsoft Outlook Express*). Wysłanie listu elektronicznego nastąpi automatycznie tylko wówczas, gdy przeglądamy stronę na komputerze, w którym w programie pocztowym ustawiono odpowiednie parametry. Jeżeli tak nie jest (np. jeżeli korzystamy z innego komputera niż nasz komputer domowy) to należy skopiować podany adres i wkleiç go w miejsce przeznaczone na adres odbiorcy w odpowiednim polu naszej skrzynki pocztowej. Aby skopiowaç adres nale˝y go najpierw zaznaczyç, przeciàgajàc po nim kursorem z przyciśniętym lewym przyciskiem myszy, a następnie wcisnąć jednocześnie klawisze "CTRL" i "C" lub ewentualnie kliknąć prawym przyciskiem myszy i wybrać opcję "Kopiuj" z menu pojawiającego się obok wskaźnika myszy. Następnie po otwarciu naszej skrzynki pocztowej (np. na stronie WWW) należy adres wkleić bądź wciskając jednocześnie klawisze "CTRL" i "V", bądź wybierając opcję, wklej" po kliknięciu ponad polem przeznaczonym na adres odbiorcy prawym przyciskiem myszy. Po wpisaniu tekstu, w którym prosimy o darmowy egzemplarz *Cancerworld*, pozostaje jedynie kliknąć "Wy-Êlij" i sprawdzaç w skrzynce pocztowej (tej prawdziwej, a nie elektronicznej) kiedy pojawi się weń pierwszy numer *Cancerworld*.

#### **Europejskie oÊrodki senologiczne**

Ostatnim miejscem do którego możemy dotrzeć, korzystając z odsyłaczy umieszczonych w niebieskiej strefie strony g∏ównej portalu *Cancerworld*, jest widoczny po prawej stronie ekranu *Survey of European Breast Cancer Services* (tj. przegląd europejskich ośrodków leczenia raka piersi). Po kliknięciu odpowiedniego odsyłacza znajdziemy się na stronie o wyglądzie nieco odmiennym od poprzednio opisywanych stron portalu *Cancerworld*. Struktura strony jest bardzo przejrzysta. Na stronie głównej (Ryc. 5) widnieją flagi państw europejskich, w których znajdują się ośrodki, które pomyślnie przeszły weryfikację

przeprowadzoną przez autorów tego projektu. Obecność danego ośrodka na tej stronie oznacza, że został on zakwalifikowany jako świadczący usługi w dziedzinie leczenia raka piersi na odpowiednim poziomie. Wartości liczbowe widoczne przy poszczególnych krajach oznaczajà liczbę ośrodków, które przeszły pomyślnie weryfikację. Jako że projekt ten powstał niedawno, niewielka liczba ośrodków posiadających akredytację ESO w poszczególnych krajach jest raczej pochodnà braku informacji o tej inicjatywie i małej liczby zgłoszeń, niż niskiej jakości leczenia w innych ośrodkach. Klikając na nazwy poszczególnych krajów, znajdziemy dok∏adniejsze informacje o wymienionych ośrodkach, a klikając nazwę konkretnego szpitala, dowiemy się, gdzie dany ośrodek się znajduje, kto w nim pracuje i jakimi możliwościami diagnostyczno-terapeutycznymi dysponuje. Znajdziemy tam również dok∏adne informacje o sposobie dotarcia do danego ośrodka, czy też umówienia się na konsultację.

Oczywiście autorzy strony Survey of European Breast *Cancer Services* zapraszajà wszystkie oddzia∏y szpitalne zajmujące się leczeniem raka piersi do zgłaszania się celem uzyskania akredytacji. Jedną z korzyści posiadania takiej akredytacji jest umieszczenie informacji o danym oddziale na stronie internetowej *Survey of European Breast Cancer Services*.

Myślę, że udało mi się zachęcić Państwa do odwiedzenia portalu Cancerworld. W następnej części postaram się zaprezentować pozostałe organizacje, tworzące ten ciekawy portal. Jak się Państwo domyślają, będą to organizacje, których logo znajdują się w dolnej, białej części strony głównej portalu.

**Lek. med. Andrzej Komorowski** Klinika Chirurgii Onkologicznej Centrum Onkologii Instytut im. Marii Skłodowskiej-Curie Oddzia∏ w Krakowie email: z5komoro@cyf-kr.edu.pl

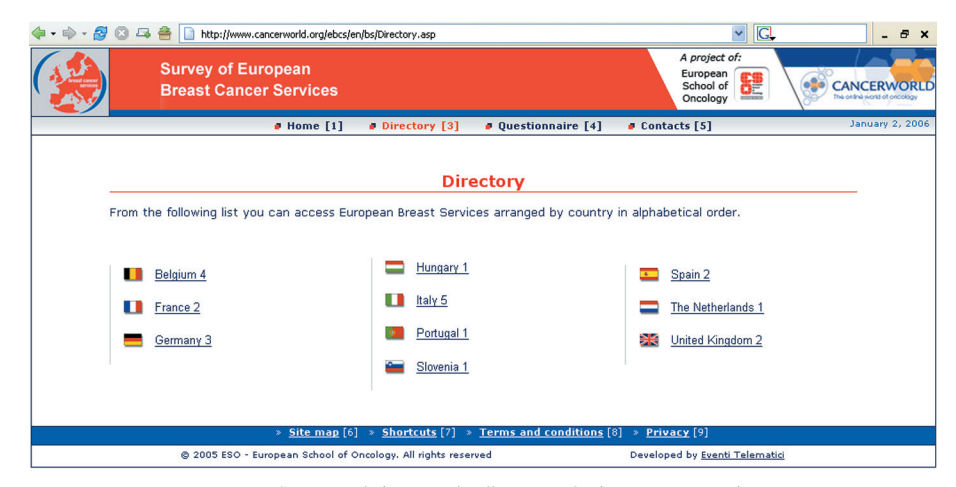

Ryc. 5. Strona poświęcona ośrodkom senologicznym w Europie